**Условная функция и логические выражения. Excel**

# Условная функция

Общий вид условной функции следующий: ЕСЛИ (<условие>, <выражение 1>, <выражение 2>)

Условие - это логическое выражение, которое может принимать значение ИСТИНА или ЛОЖЬ.

<Выражение 1> и <выражение 2> могут быть числами, формулами или текстами.

# **Условная функция**

Условная функция, записанная в ячейку таблицы, выполняется так:

Если условие истинно, то значение данной ячейки определит <выражение 1>, в противном случае – <выражение 2>.

# **Логические выражения**

Логические выражения строятся с помощью операций отношения (<, >, <= (меньше или равно), >= (больше или равно), =, <> (не равно) и логических операций (логическое умножение **И**, логическое сложение **ИЛИ**, логическое отрицание **НЕ**). Результатом вычисления логического выражения являются логические величины **ИСТИНА** или **ЛОЖЬ**.

# **Логические выражения**

Существуют особенности записи логических операций в табличных процессорах: Сначала записывается имя логической операции (И, ИЛИ, НЕ), а затем в круглых скобках перечисляются логические операнды.

# **Задача 1**

Разработать таблицу, содержащую следующие сведения об абитуриентах: фамилия, оценки за экзамены по математике, русскому и иностранному языкам, сумма баллов за три экзамена и информацию о зачислении: если сумма баллов больше или равна проходному баллу=13 и оценка за экзамен по математике – 4 или 5, то абитуриент зачислен в учебное заведение, в противном случае – нет.

Исходной информацией являются фамилии, оценки за экзамены и проходной балл. Сумма баллов и информация о зачислении вычисляются с помощью формул. Первоначально следует подготовить таблицу.

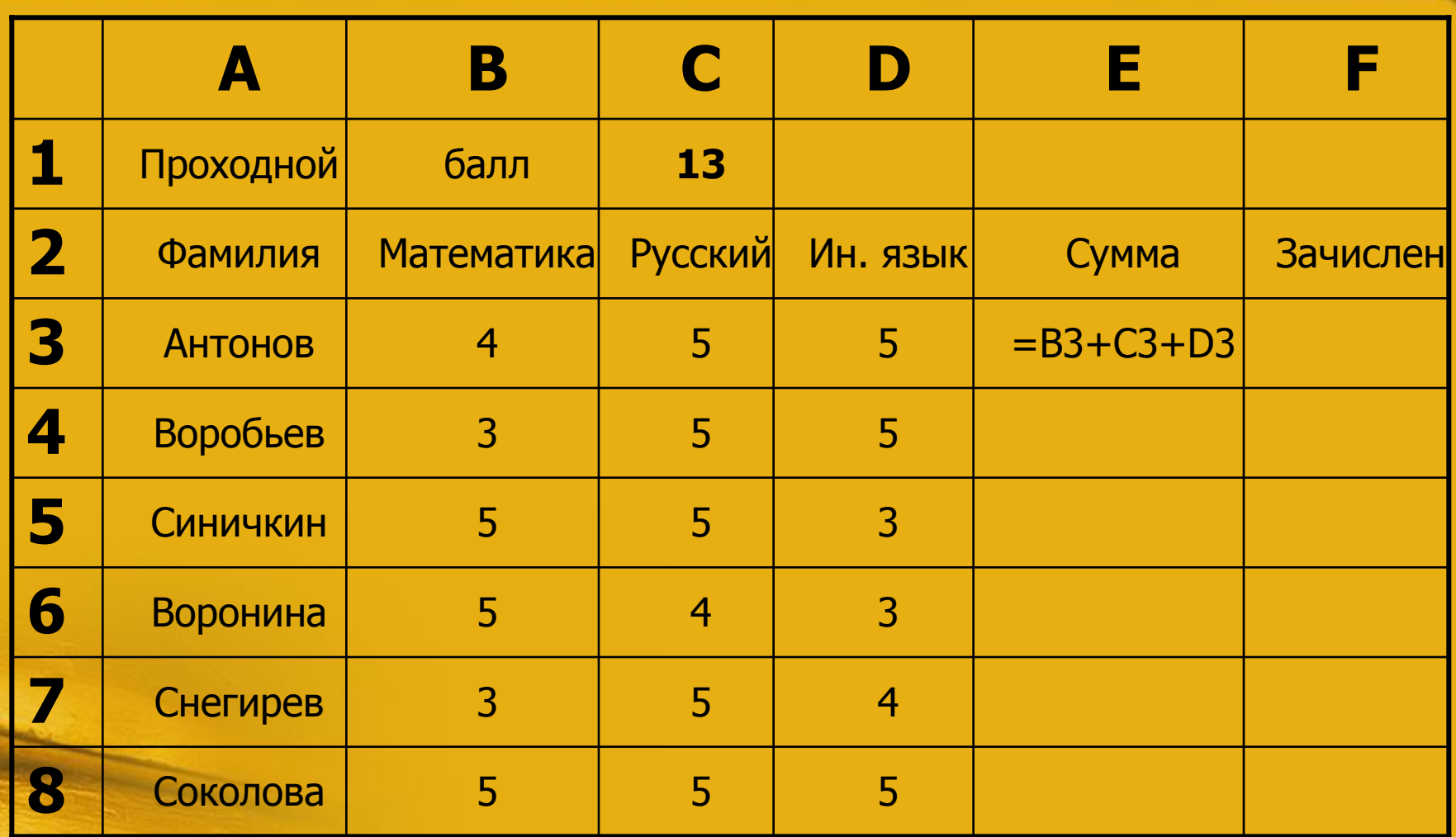

В ячейку F3 нужно ввести следующую формулу: **ЕСЛИ (И(E3>=\$C\$1;B3>3); «ДА»; «НЕТ»)** Условие, записанное с помощью логической операции И, можно расшифровать так: Сумма баллов (E3)>= проходному баллу (C1) и оценка за экзамен по математике (B3)>3. Если условие выполняется, то в ячейке F3 будет отображаться текст – ДА, в противном случае – НЕТ.

Для проходного балла в формуле используется абсолютный адрес \$C\$1, так как проходной балл является одинаковым и неизменным для всех абитуриентов, следовательно значение проходного балла при копировании формулы не должно изменяться. После ввода формул в ячейки E3 и D3 производится копирование формул в нижние ячейки.

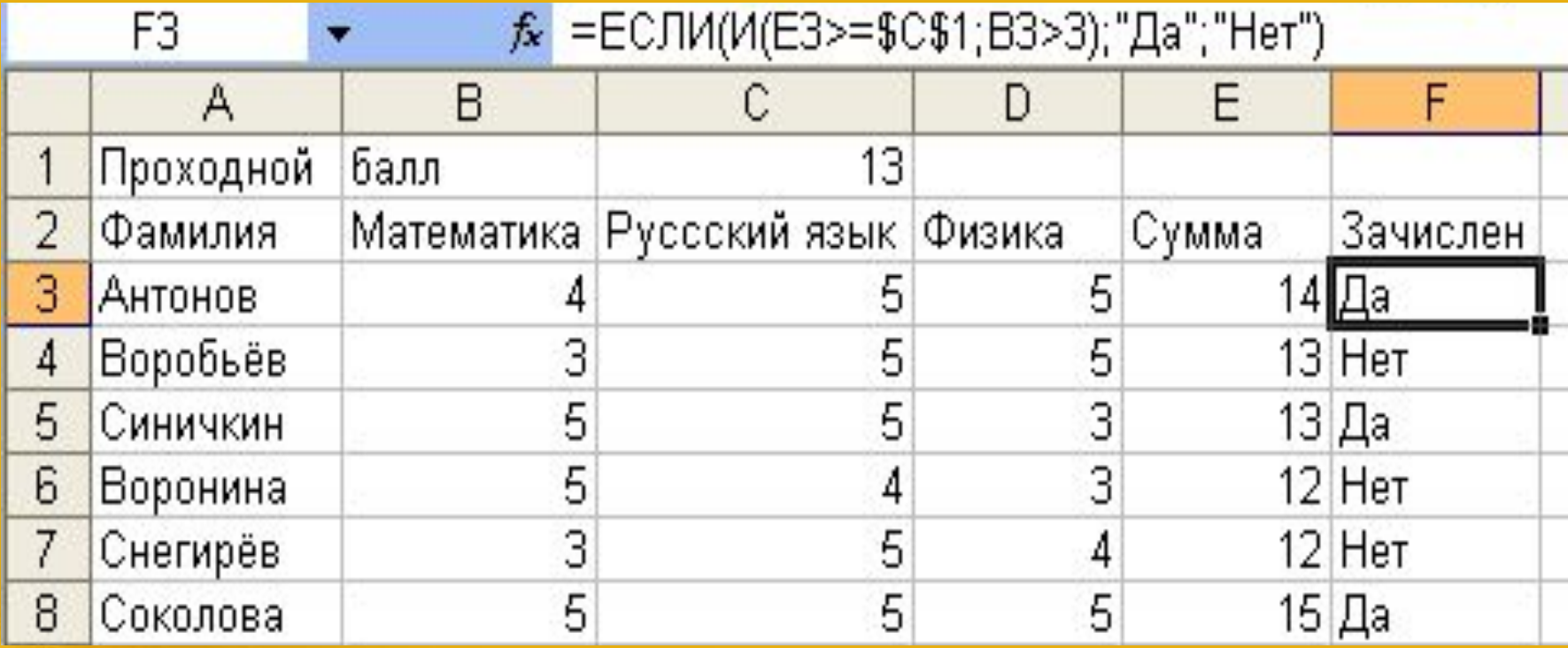

# **Задача 2**

Таблица содержит следующие данные об учениках школы: фамилия, возраст и рост ученика. Сколько учеников могут заниматься в баскетбольной секции, если туда принимают детей с ростом не менее 160 см? Возраст не должен превышать 13 лет. Исходные данные для заполнения таблицы подобрать самостоятельно (не менее 10 строк).

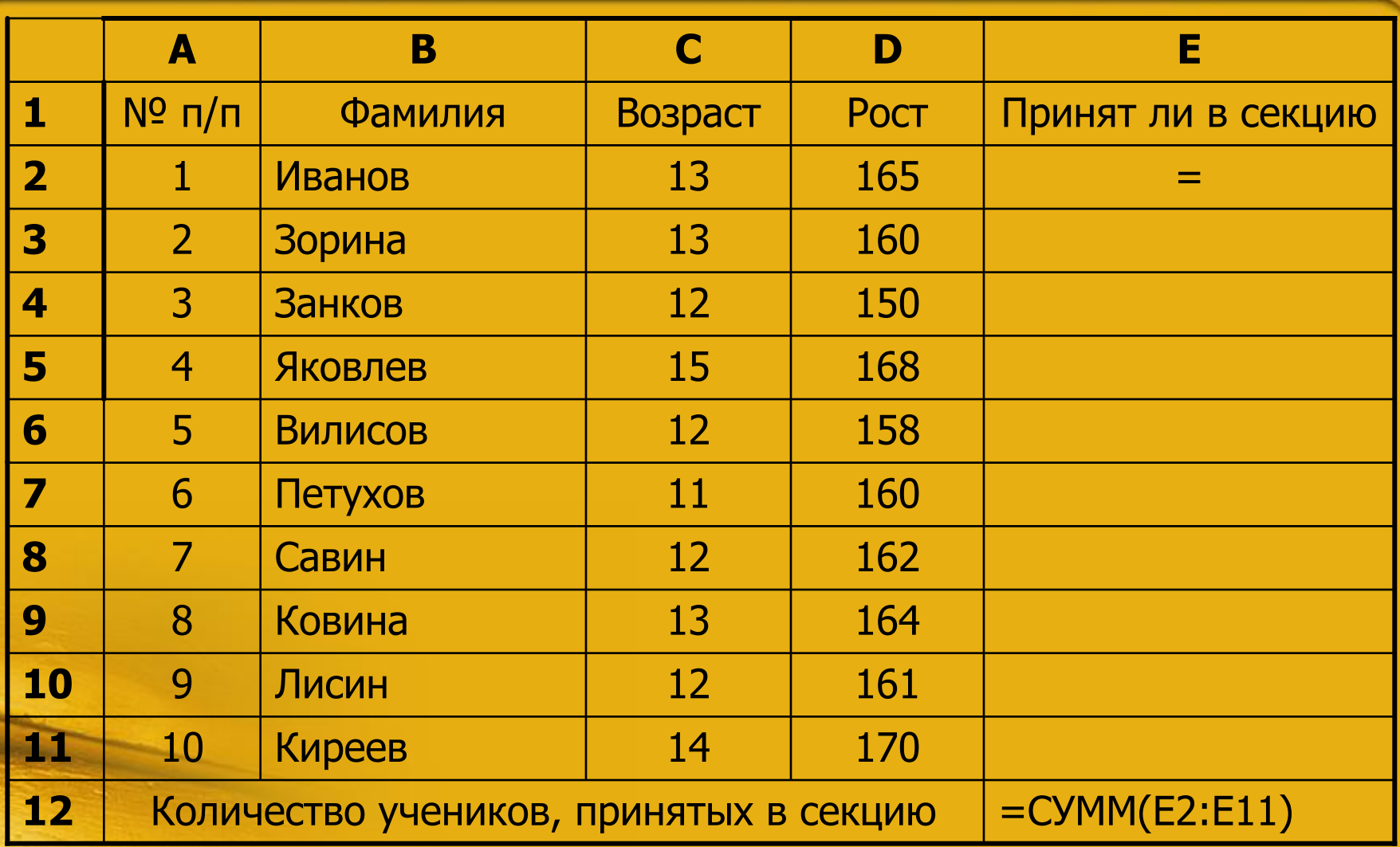

#### В ячейку Е2 нужно записать формулу:

### ЕСЛИ (И(D2>=160; C2<=13);1;0)

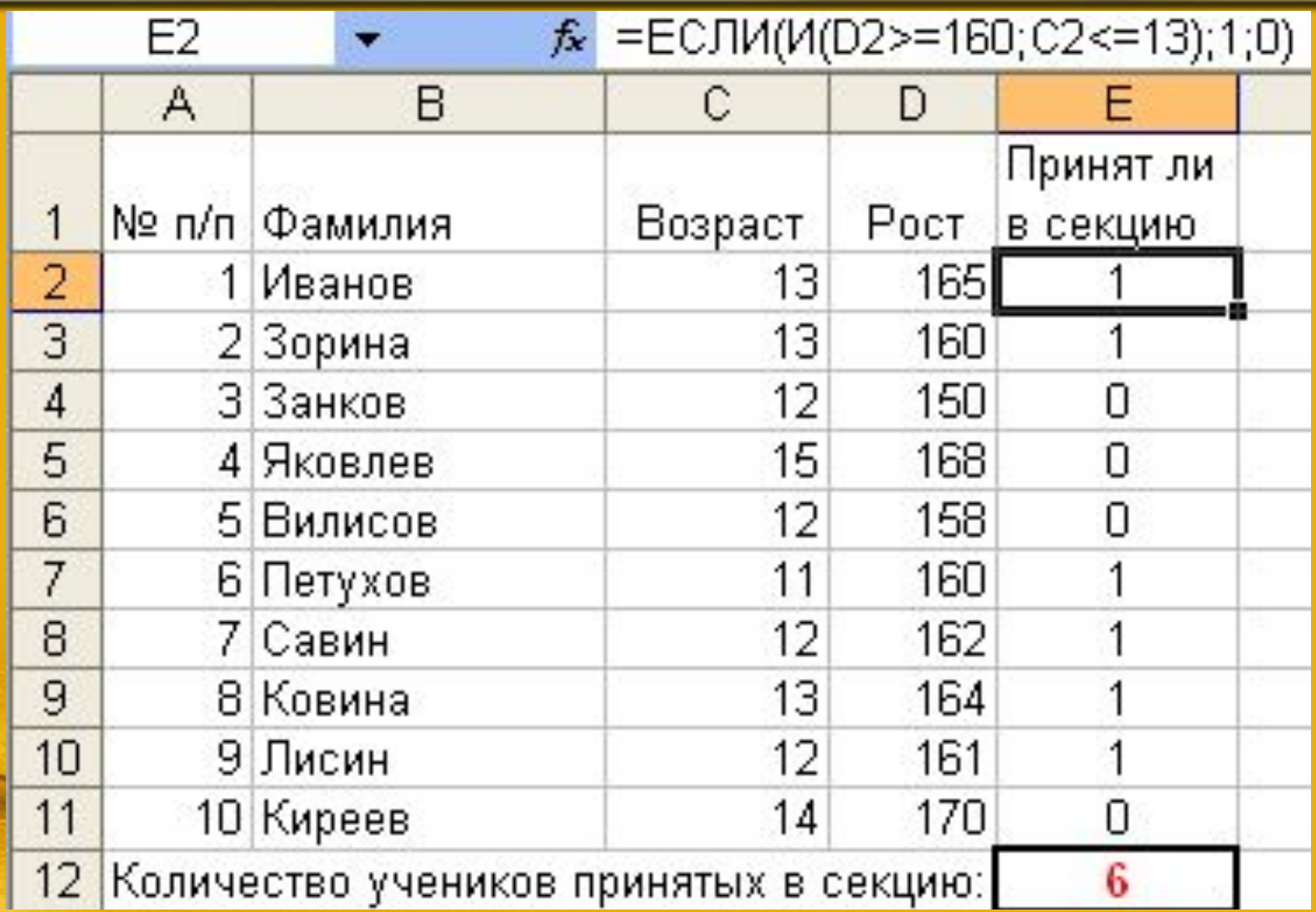

# **Задача 3**

#### Квартплата

Задано количество человек, проживающих в квартире, полезная площадь, наименование коммунальных услуг, их цена. Эти данные используются для расчёта квартплаты. Расчёт стоимости каждой услуги осуществляется в зависимости от кода (столбец С): Если Код="пл", то надо умножить цену услуги на полезную площадь квартиры; Если Код="чел", то надо умножить цену услуги на количество проживающих в квартире человек. Во всех остальных случаях надо умножить цену услуги на единицу (т.е. стоимость и цена совпадают).

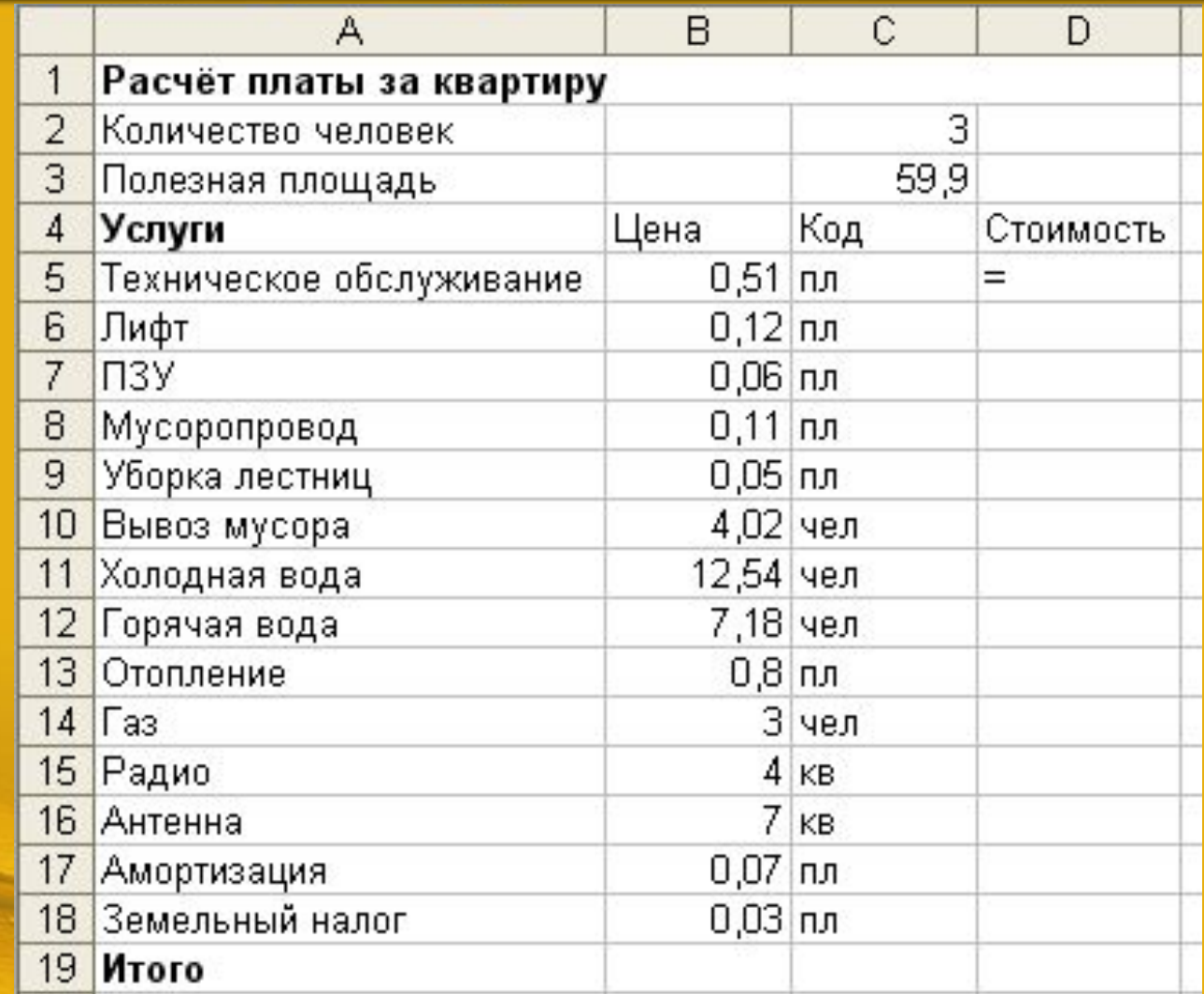

#### В ячейку D5 записываем формулу:

### =ЕСЛИ(С5="пл";В5\*\$С\$3;ЕСЛИ(С5=" чел";В5\*\$С\$2;В5))

и копируем ее в нижние ячейки столбца D до ячейки D18.

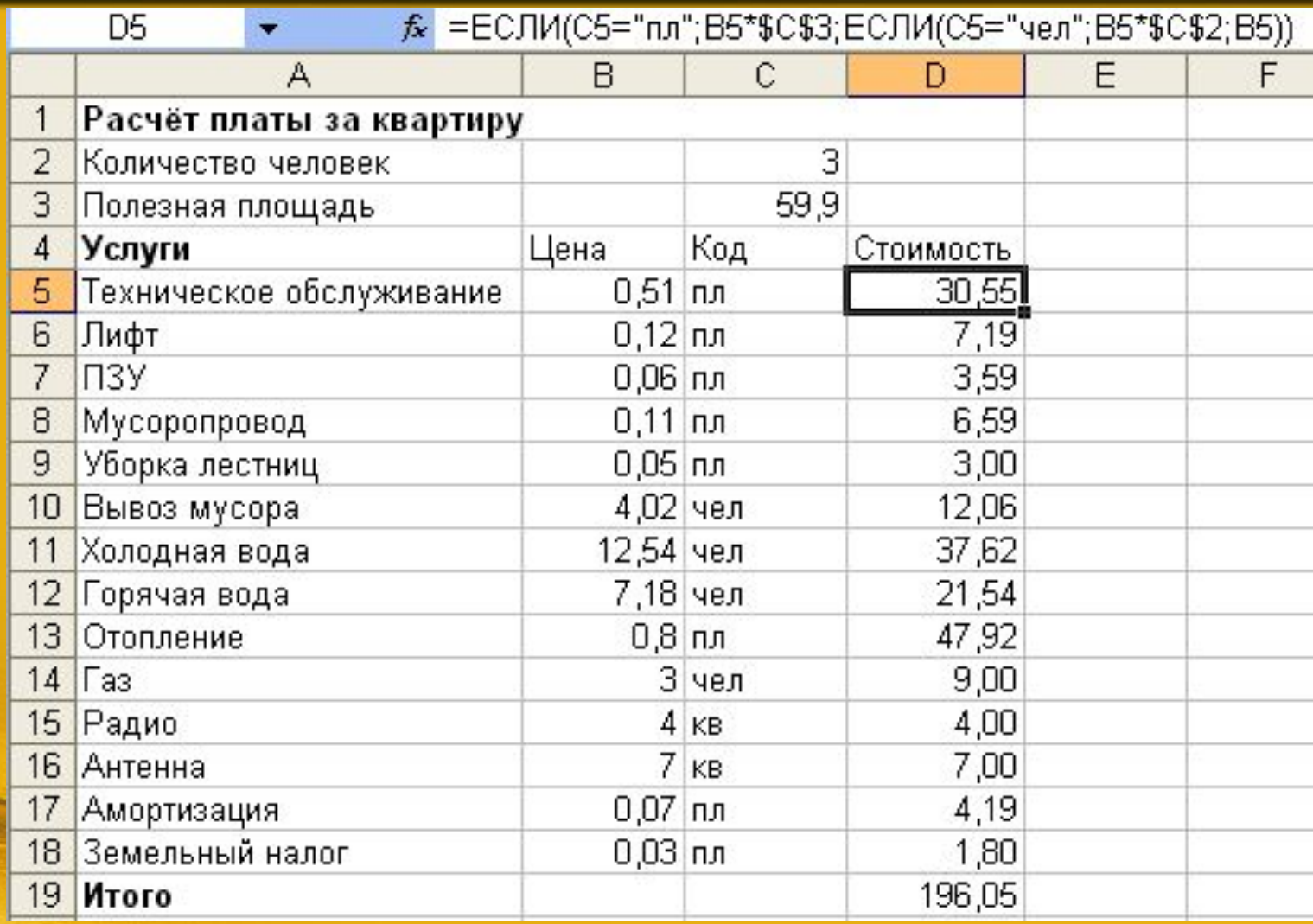